## Fichier:Param trer son navigateur - Favoris et Marquepages Chrome - Modifier un favoris.JPG

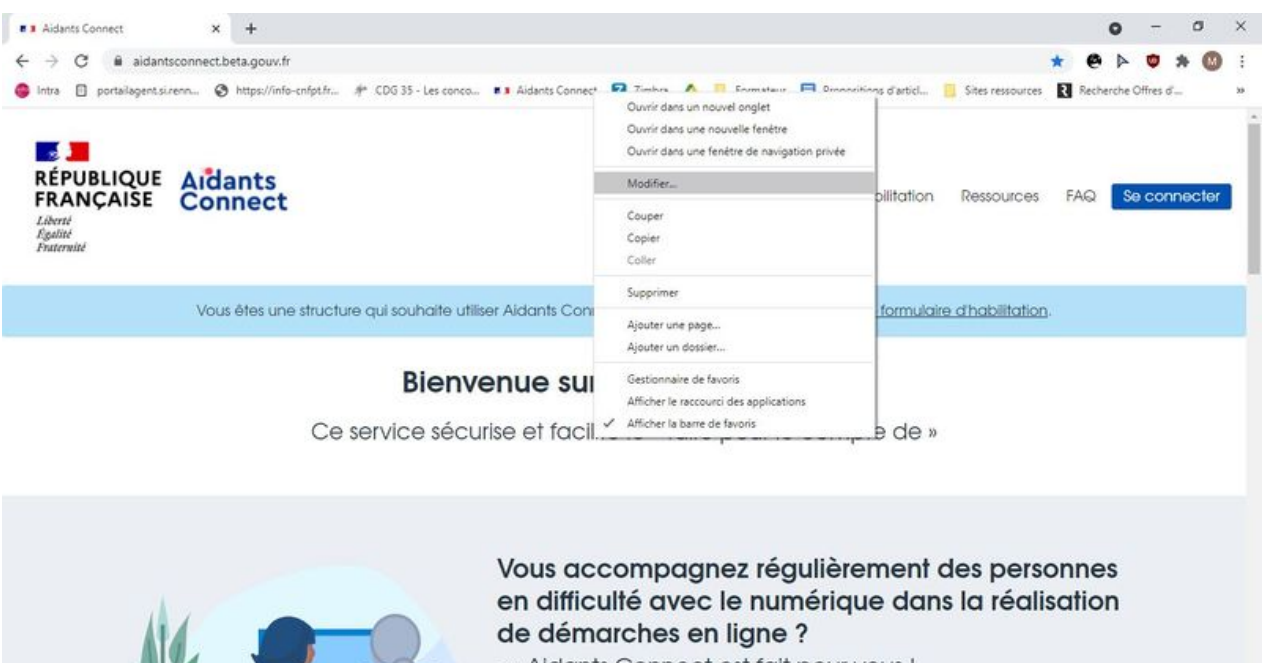

 $\rightarrow$  Aidants Connect est fait pour vous !

Taille de cet aperçu :800 × 426 [pixels](https://rennesmetropole.dokit.app/images/thumb/9/92/Param_trer_son_navigateur_-_Favoris_et_Marque-pages_Chrome_-_Modifier_un_favoris.JPG/800px-Param_trer_son_navigateur_-_Favoris_et_Marque-pages_Chrome_-_Modifier_un_favoris.JPG).

Fichier [d'origine](https://rennesmetropole.dokit.app/images/9/92/Param_trer_son_navigateur_-_Favoris_et_Marque-pages_Chrome_-_Modifier_un_favoris.JPG) (1 366  $\times$  728 pixels, taille du fichier : 108 Kio, type MIME : image/jpeg) Param\_trer\_son\_navigateur\_-\_Favoris\_et\_Marque-pages\_Chrome\_-\_Modifier\_un\_favoris

## Historique du fichier

Cliquer sur une date et heure pour voir le fichier tel qu'il était à ce moment-là.

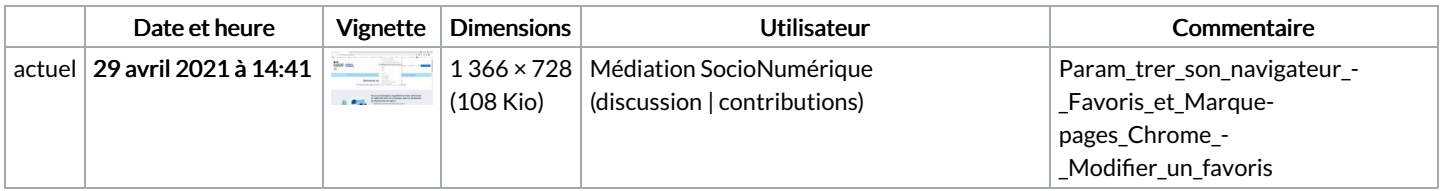

Vous ne pouvez pas remplacer ce fichier.

## Utilisation du fichier

La page suivante utilise ce fichier :

Paramétrer son navigateur - Favoris et [Marque-pages](https://rennesmetropole.dokit.app/wiki/Param%25C3%25A9trer_son_navigateur_-_Favoris_et_Marque-pages)

## Métadonnées

Ce fichier contient des informations supplémentaires, probablement ajoutées par l'appareil photo numérique ou le numériseur utilisé pour le créer. Si le fichier a été modifié depuis son état original, certains détails peuvent ne pas refléter entièrement l'image modifiée.

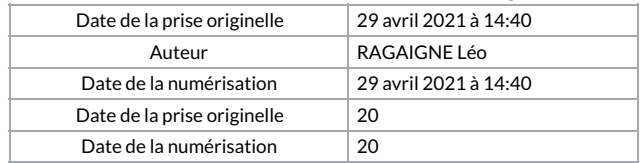